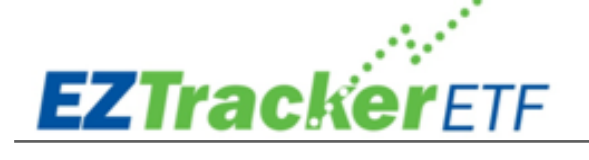

# **HOW TO USE EZTRACKER ETF**

Now that you have joined the **EZTrackerETF** newsletter, how do you implement? It's EZ!

## **Step 1: Determine the type of brokerage account you need**

Are you opening a brokerage account or IRA? Compare the costs and incentives. Consider the services offered, and then fill out the new account application.

## **Step 2: Fund the account**

This may entail an asset transfer if you are rolling over a 401(k) plan into this account, a wire transfer, writing a check, or an electronic funds transfer (EFT).

#### **Step 3: Start investing**

You can trade stocks, bonds, REITS, money markets, CDs, mutual funds, ETFs, MLPs, and other investment with a brokerage account. This newsletter uses only ETFs only, but as you become more comfortable investing, you can utilize this account to purchase anything you desire, singlename stocks, bonds, etc.

# **Step 4: Choose EZTracker Model Portfolios**

Let's say you choose the following SAMPLE portfolio and you have \$100,000 in your account. Use a spreadsheet or a calculator to take calculate the amount allocated to each ETF position.

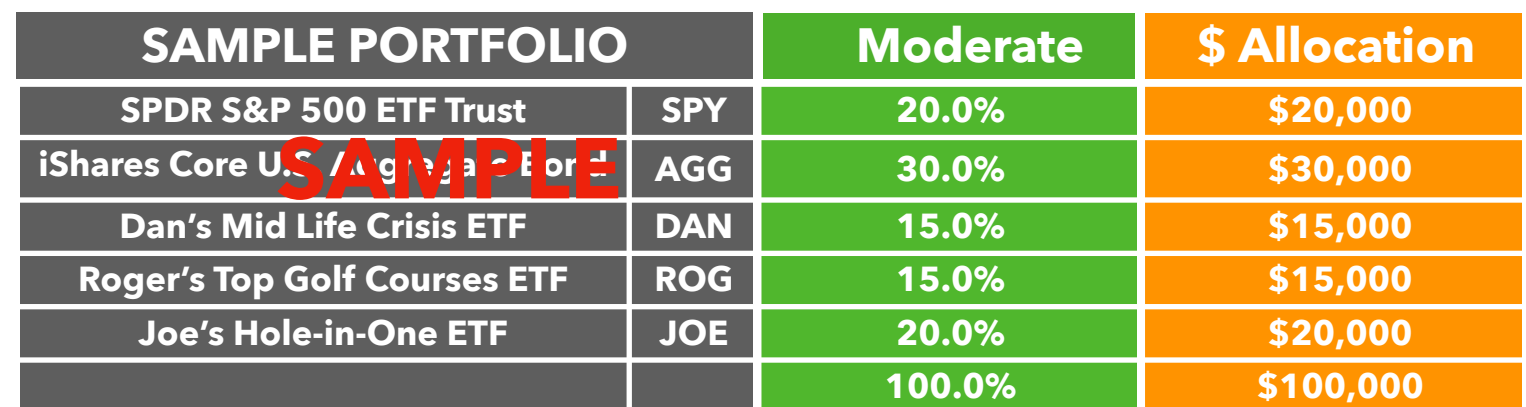

# **Step 5: Allocate funds accordingly**

So in the SAMPLE above, where you have a balance of \$100,000, You would need to purchase \$20,000 worth of SPY. The general directions (May depend on which brokerage firm you choose) should look like this:

- 1) Trade stocks or ETF's
- 2) Symbol = SPY
- 3) Action = Buy
- 4) Quantity = X (Use calculator to enter \$20,000 amount and it will calculate the number of shares)
- 5) Order Type = Market Order (or if you choose you can put a Limit order in)
- 6) Timing = Day Only (or if you choose a Limit order: Good Until Cancelled, Fill or Kill, or Immediate or Cancel)
- 7) Check off the box for "Reinvest Dividends"
- 8) Review Order
- 9) Place Order
- 10) Repeat for the next ETF in your portfolio